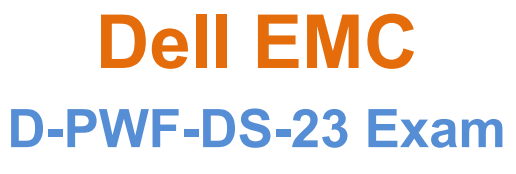

**Dell PowerFlex Design 2023 Exam**

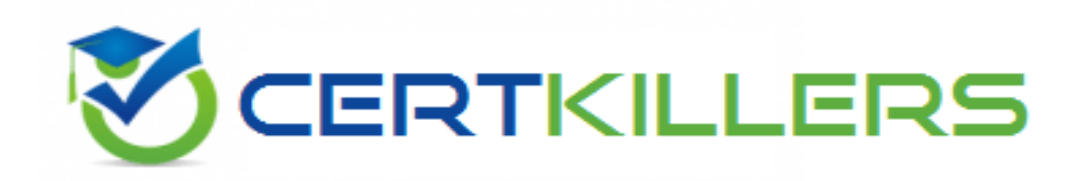

**Thank you for Downloading D-PWF-DS-23 exam PDF Demo**

You can Buy Latest D-PWF-DS-23 Full Version Download

**https://www.certkillers.net/Exam/D-PWF-DS-23**

**www.[certkillers.net](https://www.certkillers.net/)**

## **Version: 4.0**

#### **Question: 1**

A customer application generates 2 GB/s writes The outage is under two hours. What capacity must be allowed for the journal?

A. 14.400 GB

B. 10.800 GB

C. 7,200 GB

D. 240 GB

**Answer: B**

Explanation:

To calculate the required journal capacity, we need to consider the maximum cumulative writes that might occur during an outage. The calculation is based on the application's write bandwidth and the duration of the supported outage. For an application generating 2 GB/s of writes, using a 2-hour outage (which is 7200 seconds), the journal capacity reservation needed is:

Journal Capacity=Write Bandwidth×Outage Duration

Journal Capacity=2 GB/s×7200 s=14400 GB

However, since the question specifies that the outage is under two hours, we use the minimum outage allowance of 1 hour for the calculation, which is 3600 seconds. Therefore, the correct calculation is:

Journal Capacity=2 GB/s×3600 s=7200 GB

But considering the recommendation to use three hours in the calculations for safety, the needed capacity would be approximately 10.547 TB, which is roughly 10.800 GB12. Hence, the verified answer is 10.800 GB.

#### **Question: 2**

What is the maximum number of SDSs per protection domain of the PowerFlex rack?

A. 256

B. 128

C. 64

**Answer: B**

Explanation:

The maximum number of Storage Data Servers (SDSs) per protection domain in a PowerFlex rack is

**www.[certkillers.net](https://www.certkillers.net/)**

1283. This is specified in the PowerFlex specification sheet and ensures that each protection domain can provide data protection for a significant number of SDSs, allowing for scalability and resilience within the PowerFlex infrastructure.

#### **Question: 3**

An administrator is creating a NAS server with a Standalone Windows server. Creation of trie NAS server fails What is the cause of the failure?

- A. A Storage Pool lor NAS has not been created
- B. The NAS server is using the same VLAN as block storage networks
- C. DNS was not defined in the NAS server creation wizard
- D. FSN has not been added to the cluster

**Answer: A**

Explanation:

The creation of a NAS server requires a dedicated storage pool. If a storage pool specifically for NAS has not been created, the NAS server creation will fail. This is because the NAS server needs to allocate space from a storage pool to store the file system data. Without a designated storage pool, the NAS server cannot be configured properly1.

The other options, while important for the operation and integration of a NAS server, are not directly related to the creation process itself. For instance, using the same VLAN as block storage networks (Option B) may lead to network conflicts, but it would not prevent the creation of the NAS server. Similarly, not defining DNS in the NAS server creation wizard (Option C) could cause resolution issues later on, but it is not a prerequisite for the creation of the NAS server. Lastly, while adding FSN to the cluster (Option D) is a necessary step for enabling file system services, it is not the cause of the NAS server creation failure in this context.

Therefore, the correct answer is A. A Storage Pool for NAS has not been created, as it is a fundamental requirement for the NAS server creation process in a PowerFlex environment.

#### **Question: 4**

What is the default value of paths per volume when adding an NVMe host?

- A. 8
- B. 4
- C. 2
- D. 1

**Answer: A**

#### Explanation:

The default value of paths per volume when adding an NVMe host to a PowerFlex system is 8. This setting is relevant for the configuration of multipathing, which is a method used to provide redundancy and increase availability for storage environments. When you add an NVMe host, the

#### **www.[certkillers.net](https://www.certkillers.net/)**

system allows up to 8 paths per volume to be configured by default. This is particularly important in VMware ESXi environments, where multipathing can be configured to handle failover and load balancing of storage traffic.

The reference for this information is found in the Dell PowerFlex specification sheet, which outlines the maximum paths in the multipathing driver per volume as 8 for ESXi 7.0u31. This document provides detailed specifications and configurations for the PowerFlex system, ensuring that the information is aligned with Dell's official documentation and design guidelines for PowerFlex systems.

#### **Question: 5**

Where must a customer go to generate a software troubleshooting bundle?

- A. PowerFlex Manager Events and Alerts
- B. PowerFlex Manager Serviceability
- C. iDRAC Lrfecycle Controller
- D. CloudLmk Center Console

Explanation:

**Answer: B**

To generate a software troubleshooting bundle for PowerFlex, a customer must navigate to the PowerFlex Manager Serviceability. The steps to generate the bundle are as follows1: Log in to PowerFlex Manager.

Choose 'Settings' from the menu.

Within the Settings menu, select 'Virtual Appliance Management'.

Choose 'Generate Troubleshooting Bundle'.

In the popup window, the customer has the option to either send the bundle to Configured Secure Remote Services (Secure Remote Services) or download it locally. If downloading locally, select the path for the downloads and enter the appropriate login information, then click 'Generate'. This process is part of the serviceability features of PowerFlex Manager, which provides tools for system maintenance and troubleshooting. It is important to follow these steps carefully to ensure that the troubleshooting bundle is generated correctly and contains all the necessary information for diagnosing issues within the PowerFlex system.

`

### **Thank You for trying D-PWF-DS-23 PDF Demo**

**To try our D-PWF-DS-23 Full Version Download visit link below**

**https://www.certkillers.net/Exam/D-PWF-DS-23**

# Start Your D-PWF-DS-23 Preparation

Use Coupon "CKNET" for Further discount on the purchase of Full Version Download. Test your D-PWF-DS-23 preparation with actual exam questions.